# Entra a www.udgvirtual.udg.mx

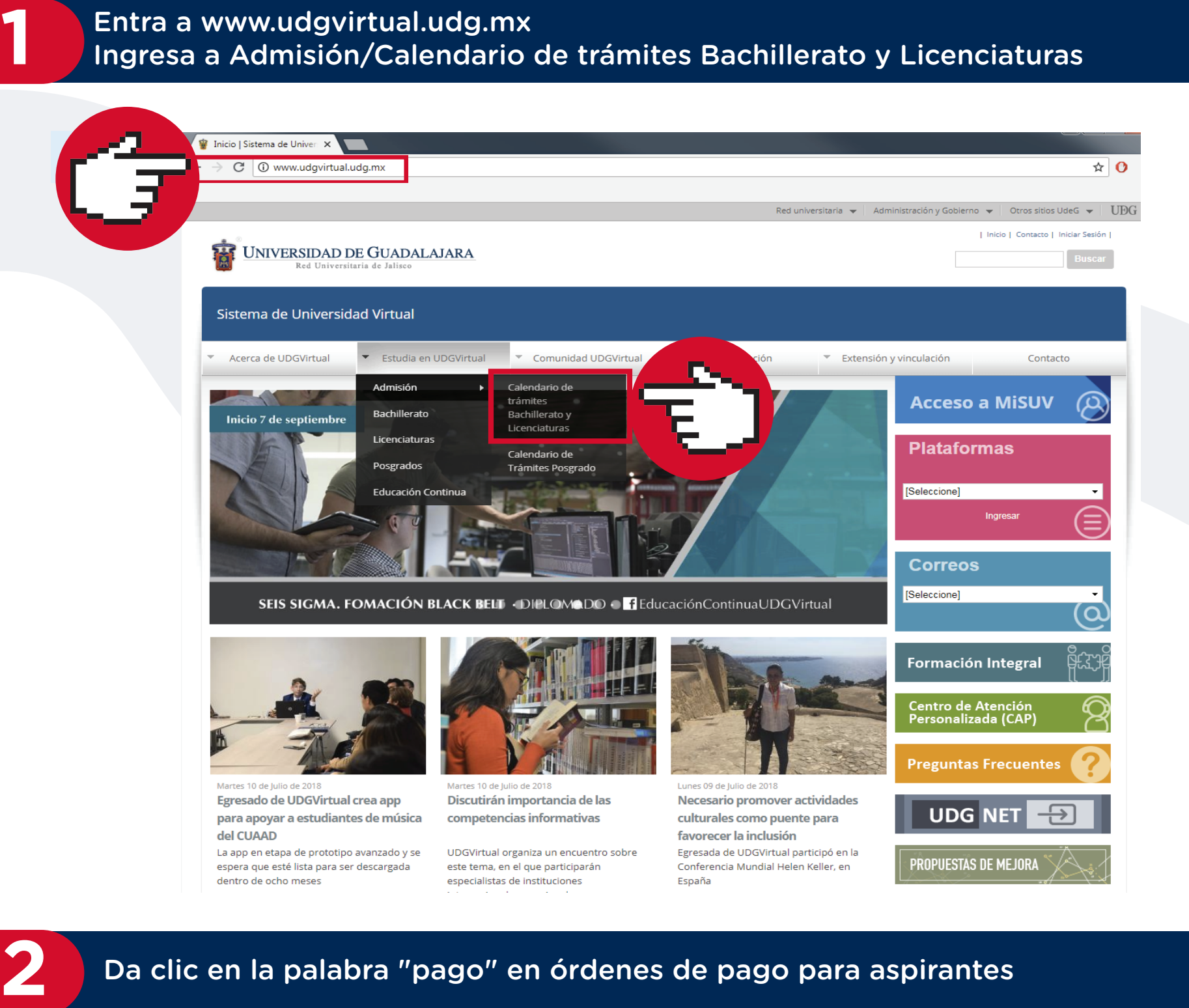

Ingresa a Admisión/Calendario de trámites Bachillerato y Licenciaturas

### **3** Selecciona la opción de acuerdo al método de pago: en banco o en línea

Dirígete al recuadro Formato de pago (Banco) o Pagar (en Línea)

Dudas o informes: Lic. Eréndira Naranjo Arzate, aspirantes@udgvirtual.udg.mx, (33) 3268 8888, ext. 18969

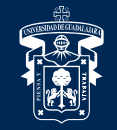

UNIVERSIDAD DE GUADALAJARA

Red Universitaria e Institución Benemérita de Jalisco

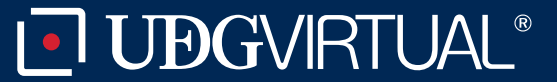

**5**

### Da clic en la palabra "pago" en órdenes de pago para aspirantes

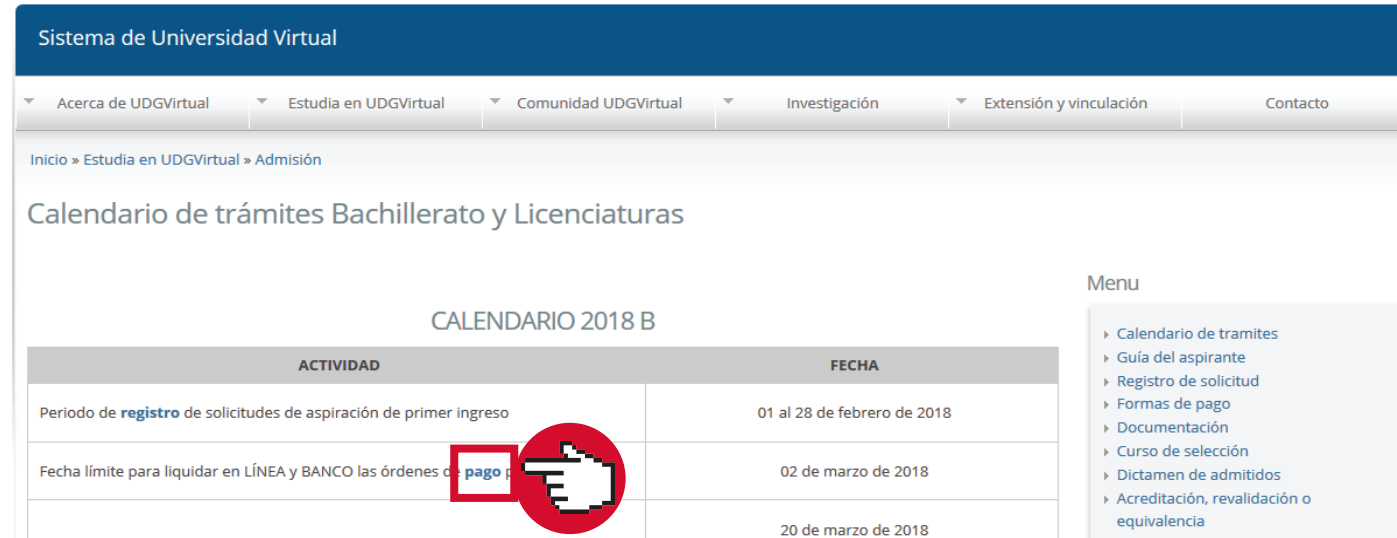

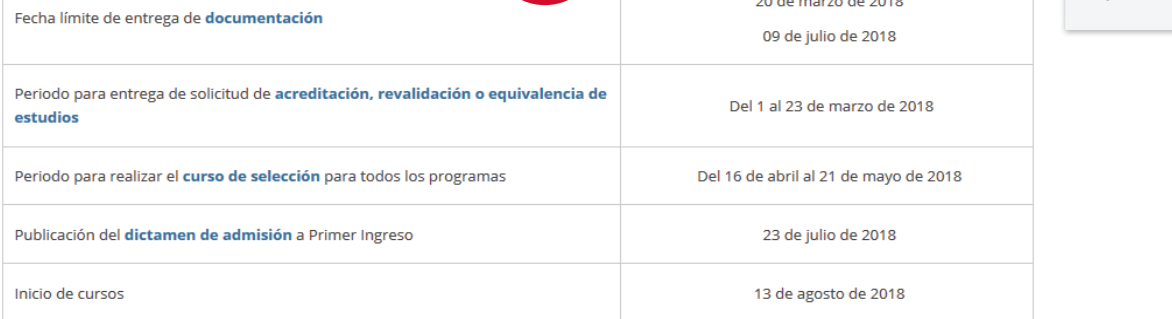

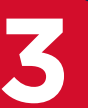

**4** Captura los datos que se solicitan, según sea el caso

Código: APDC-09; Revisión 1; Fecha de 12 de marzo de 2019.

# **Banco en Línea**

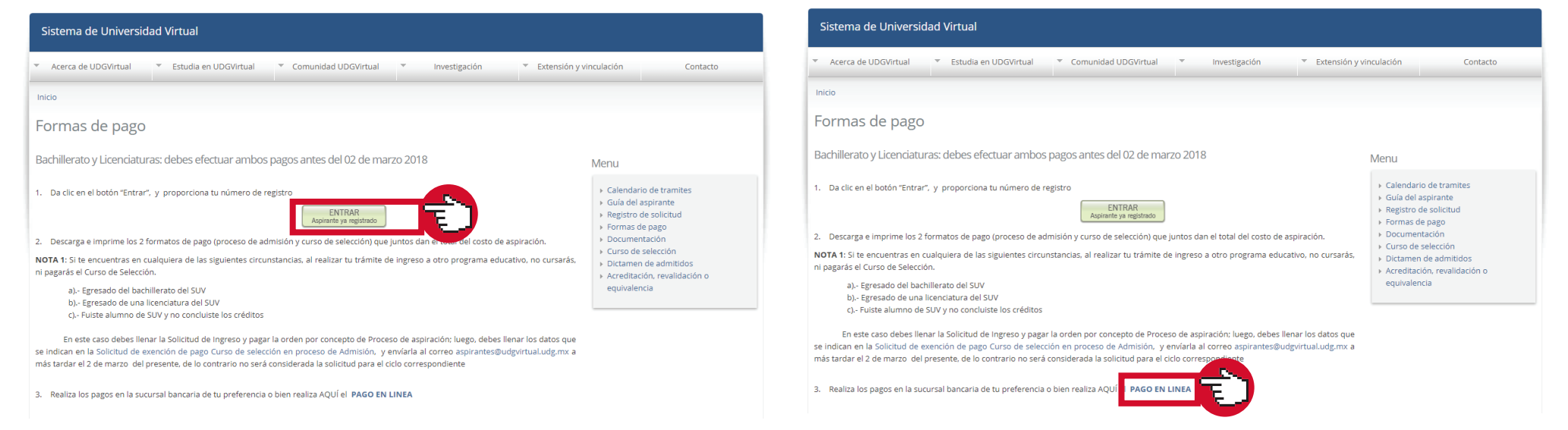

Descarga las órdenes de pago para aspirantes y realiza el pago en la sucursal bancaria de tu preferencia

## **Banco en Línea**

Pago aspirantes

nacimiento 01 V Enero V 2011 V<br>Continuar Limpiar

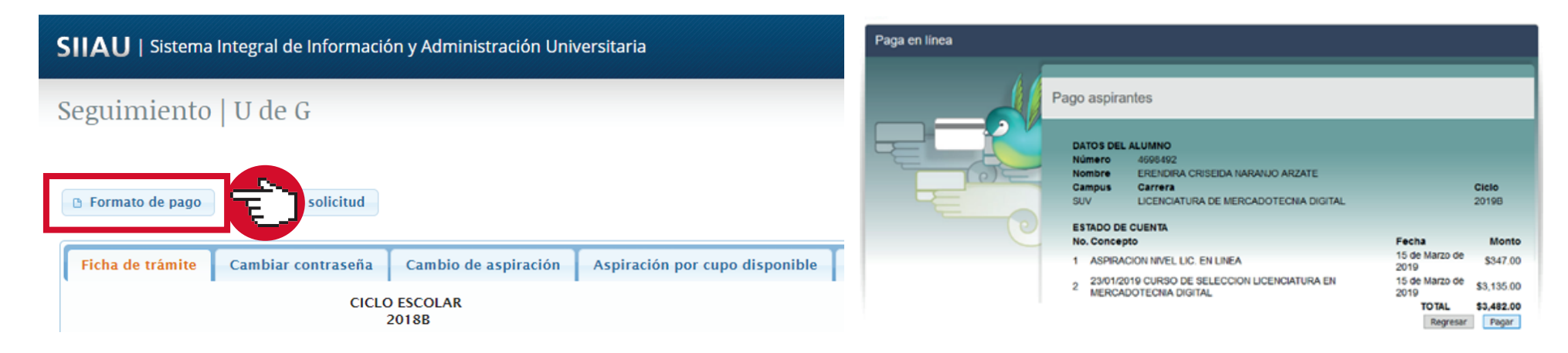

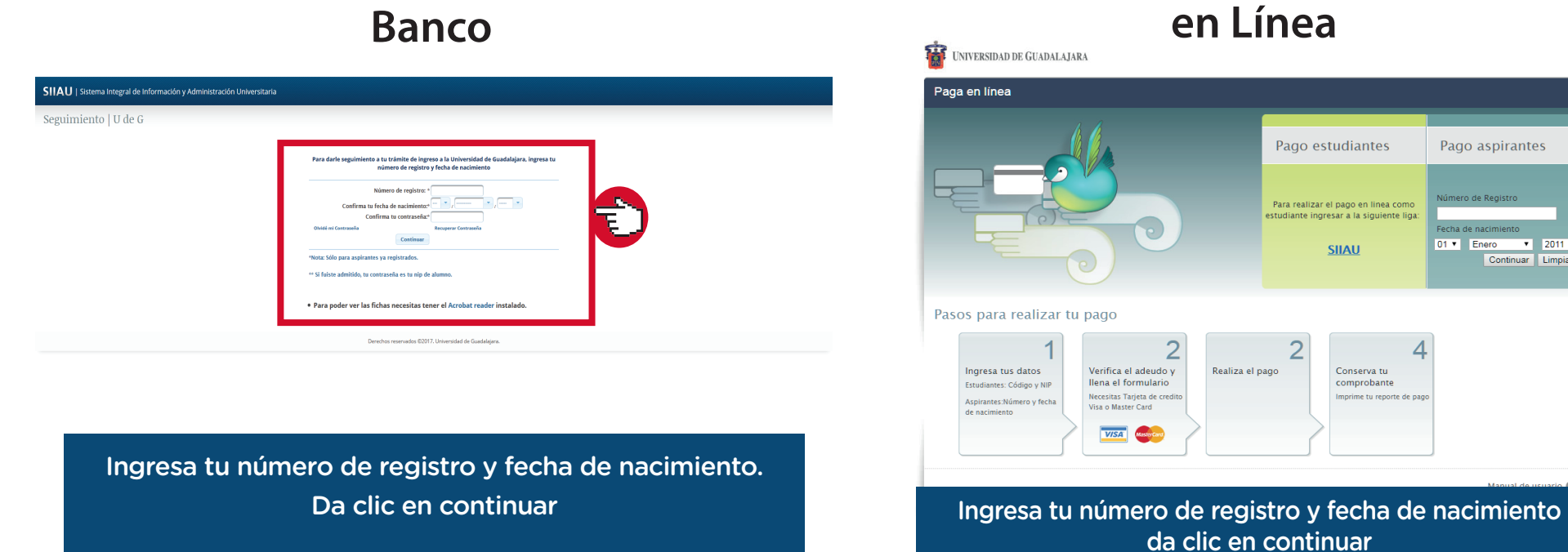

Aparecerán tus datos como aspirante. Da clic en Pagar y sigue las instrucciones que emite el banco

Espera 2 días hábiles para que el pago se vea reflejado en el sistema y puedas descargar tu formato digital de imágenes